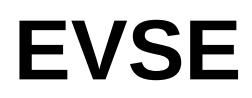

# **Wallbox, DIN, W16**

datasheet

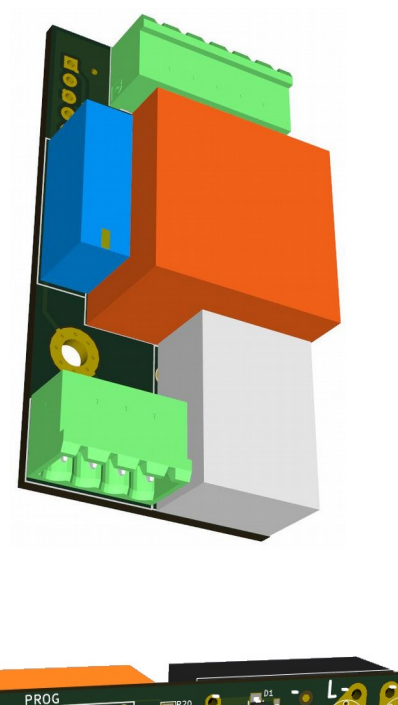

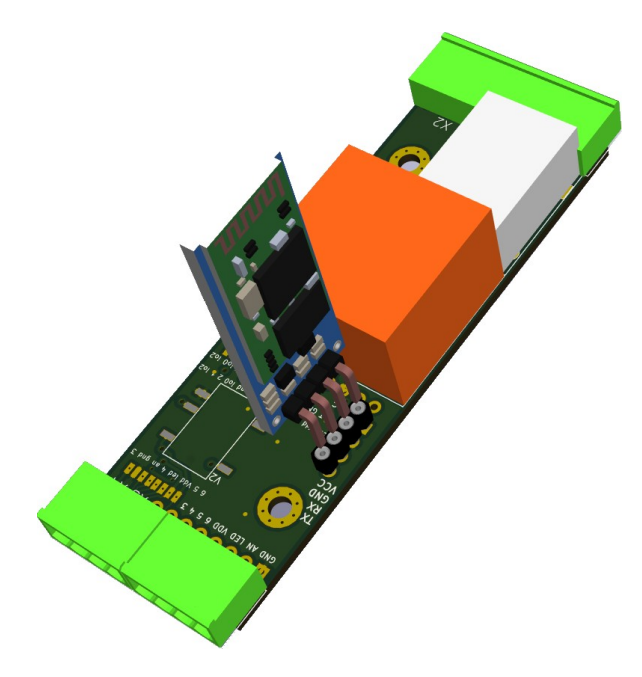

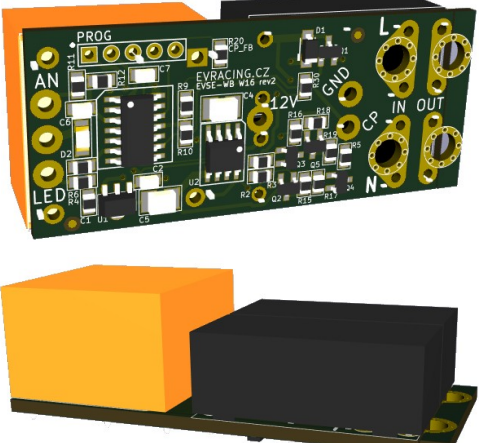

\*) these are 3D generated models, real product can look differently and have different accessories

Last document update: July 12, 2019

## **Table of Contents**

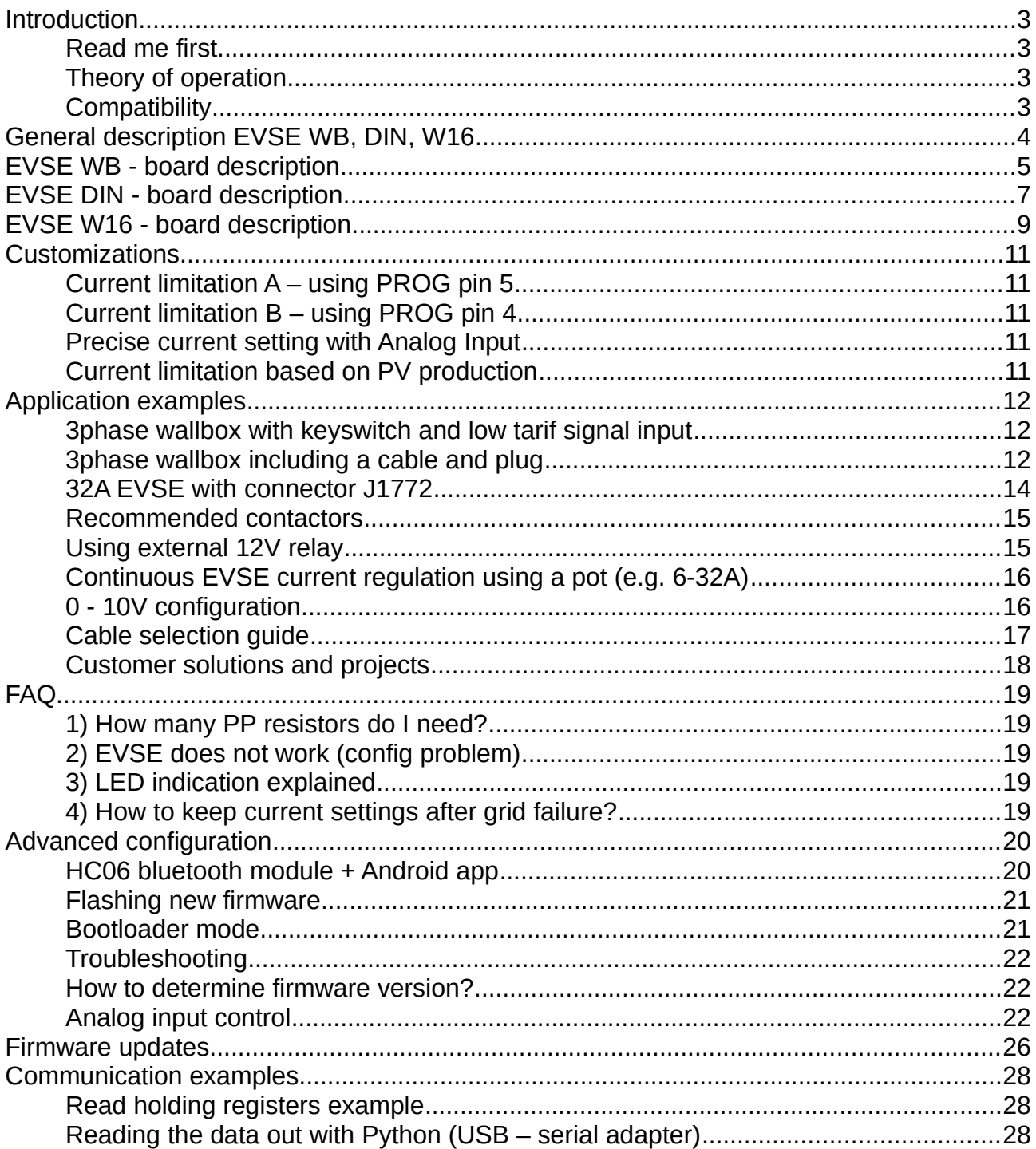

### <span id="page-2-3"></span>**Introduction**

EVSE stands for *electric vehicle supply equipment.* It is an element that supplies electric energy for the recharging of electric or plug-in vehicles.

#### <span id="page-2-2"></span>**Read me first**

The EVSE board is supplied with default 32A settings (or 16A for EVSE W16). Please check the chapter "Customizations*"* for more information about further possibilities of changing maximum charging current. 220 Ohm  $R_{PP}$  is included with the kit (EVSE WB).

### <span id="page-2-1"></span>**Theory of operation**

Pilot signal duty cycle provided by EVSE defines maximum charging capacity. The car can define several states by pulling the pilot signal down to certain voltage levels (3V, 6V, 9V). Based on this feedback EVSE will trigger the relay for the vehicle to charge or evaluate the state as an error (electricity will not be provided to the output socket/connector).

For more information please check:

- • [http://en.wikipedia.org/wiki/IEC\\_62196](http://en.wikipedia.org/wiki/IEC_62196)
- [http://en.wikipedia.org/wiki/SAE\\_J1772](http://en.wikipedia.org/wiki/SAE_J1772)
- <https://github.com/kortas87/simple-evse/wiki> [\(https://code.google.com/p/simple-evse/\)](https://code.google.com/p/simple-evse/)

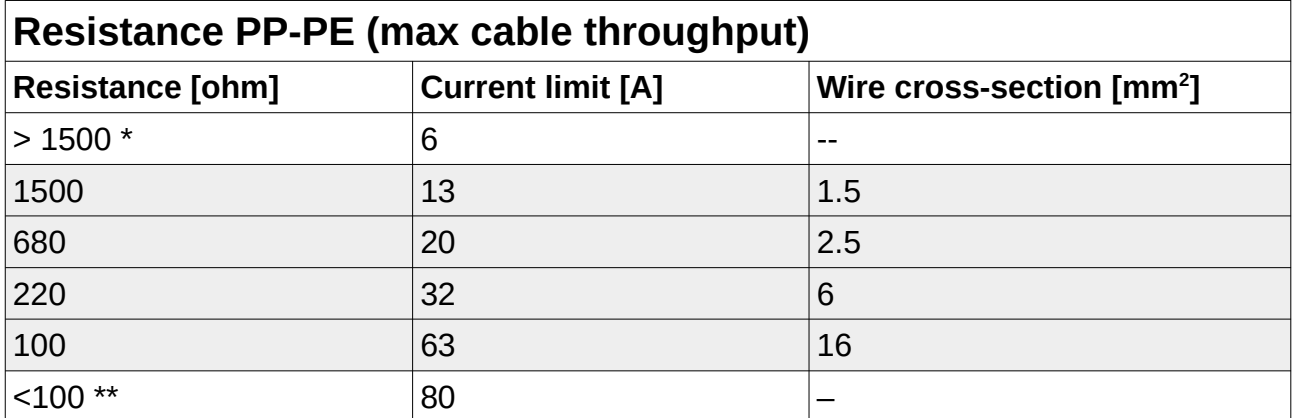

\* no resistor connected

\*\* recommended ~50 Ohm

### <span id="page-2-0"></span>**Compatibility**

- Tesla Model S
- Nissan Leaf
- Mitsubishi iMiev (Peugeon iOn, Citroen cZero)
- Opel Ampera
- eGolf
- Mitsubishi Outlander PHEV
- Citroen Berlingo Electrique
- and others...

## <span id="page-3-0"></span>**General description EVSE WB, DIN, W16**

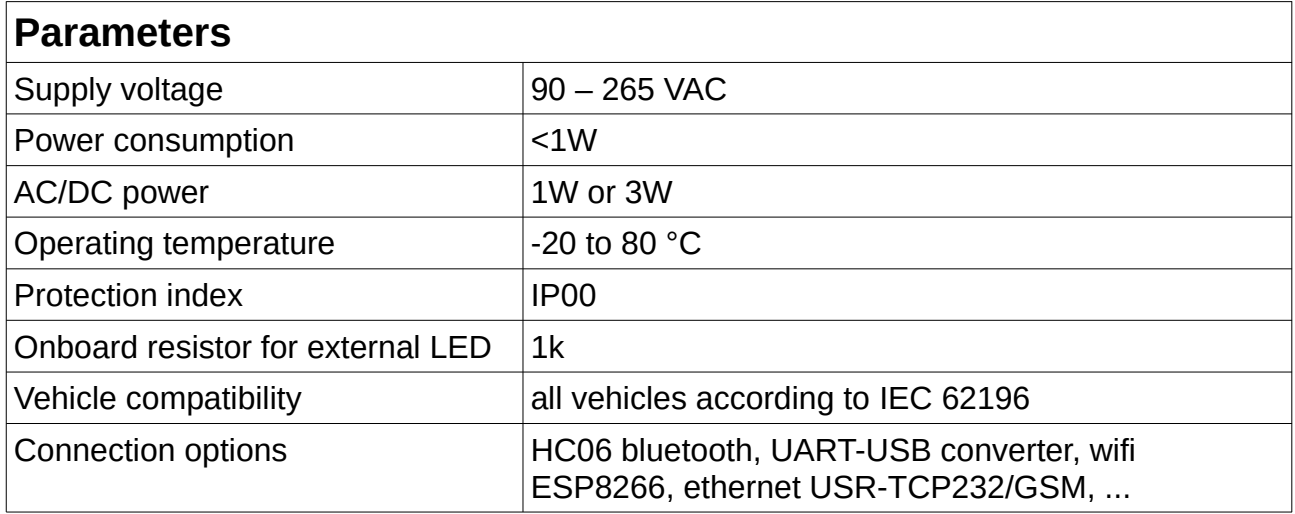

All boards are based on the same software and hardware. Main differences between each other are described in this table:

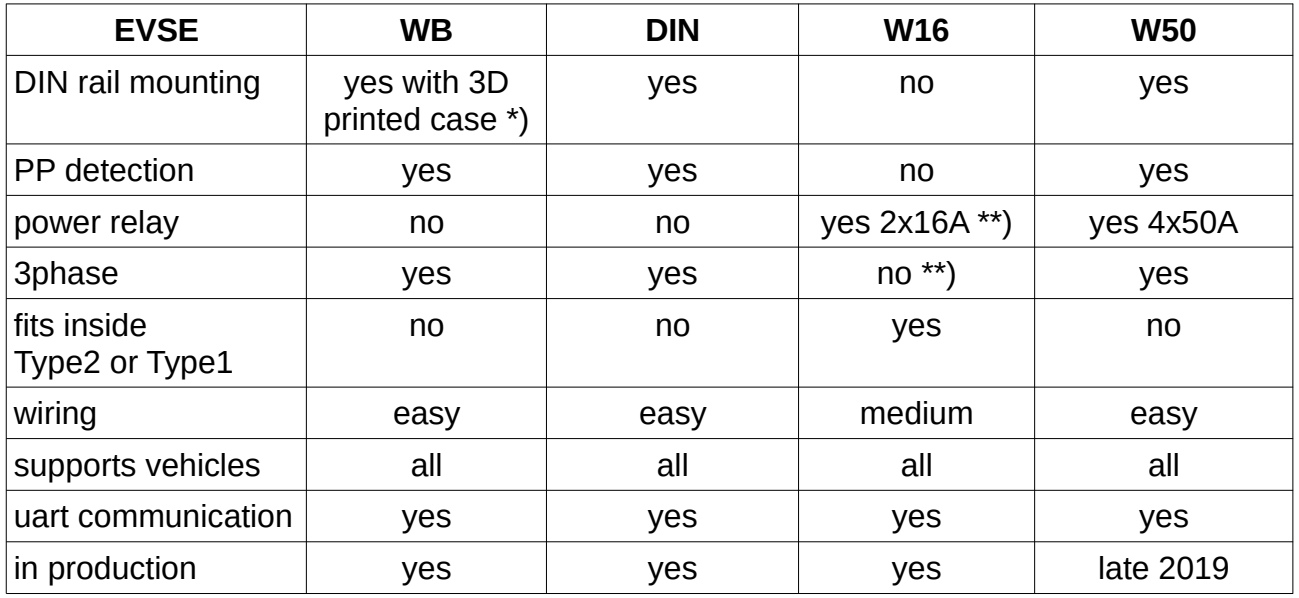

\*) 3D data available on request

\*\*) possible to change for 1x32A Panasonic relay with the same size or add another 2pcs 16A relay to get compact 11kW 3phase charger (wiring = difficult)

### <span id="page-4-0"></span>**EVSE WB - board description**

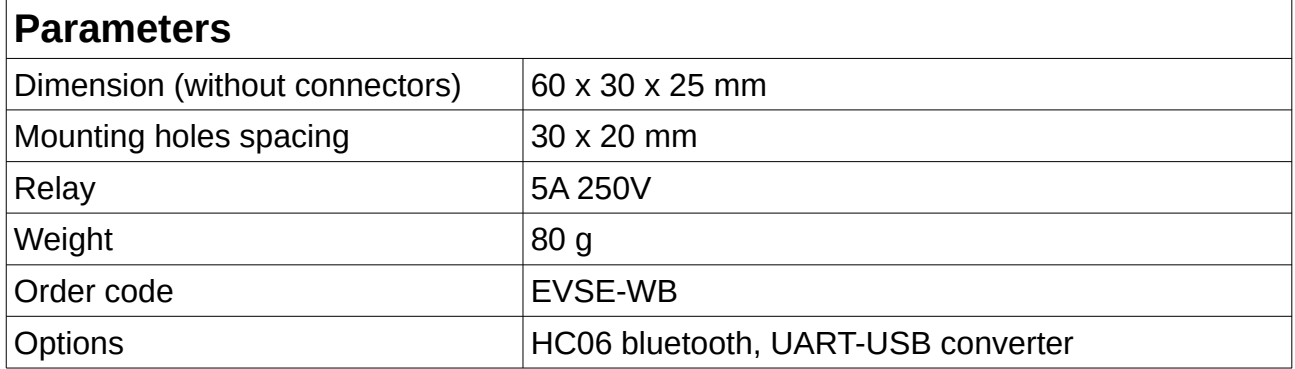

EVSE WB board has 2 connectors. 4-pin X1 for high voltage side and 6-pin for signaling wires and control purposes. There is also PROG connector used for flashing new firmware (ICSP), additional communication and can be further used for adjusting EVSE current (see "Customizations" chapter).

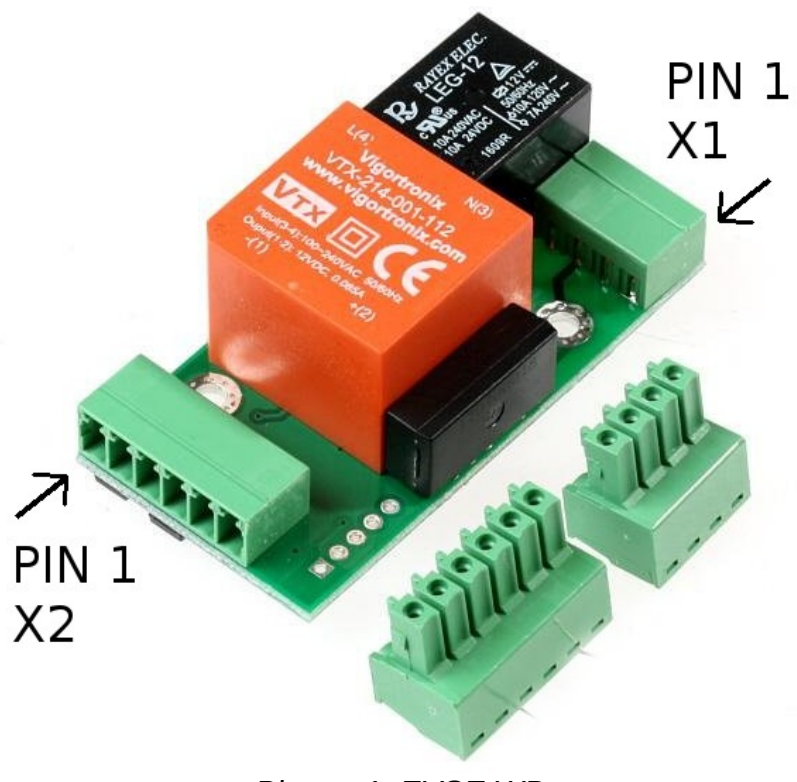

*Picture 1: EVSE WB*

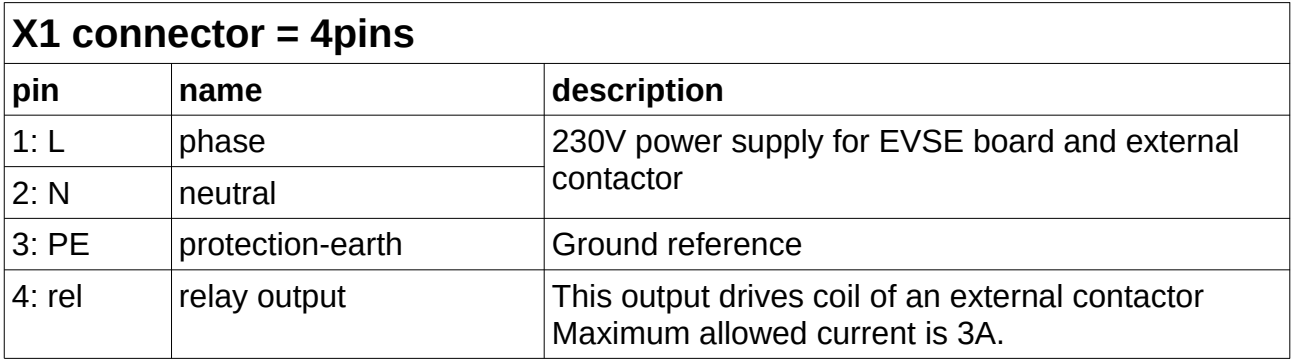

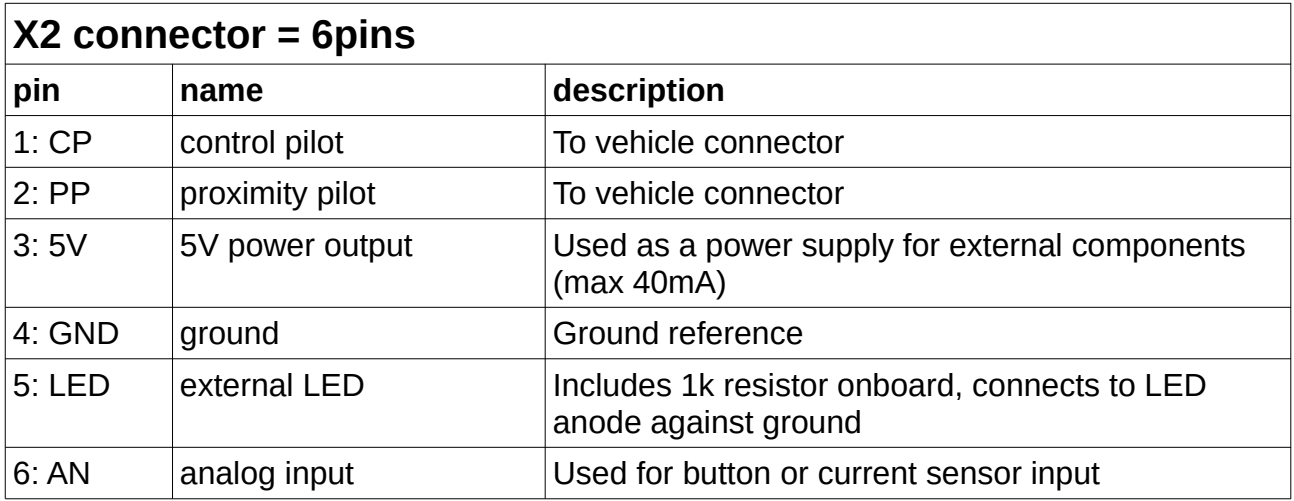

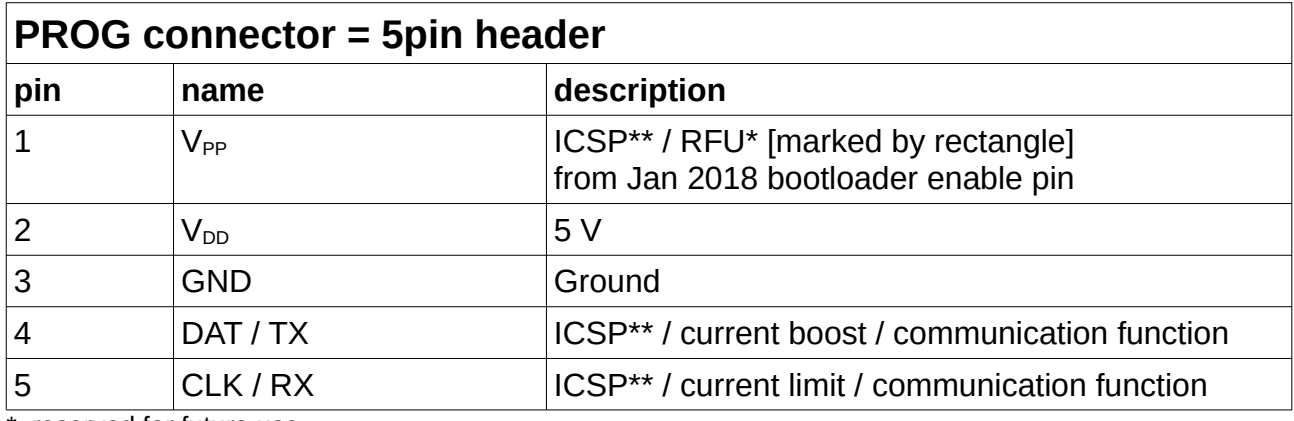

\* reserved for future use

\*\* firmware upgrade interface

## <span id="page-6-0"></span>**EVSE DIN - board description**

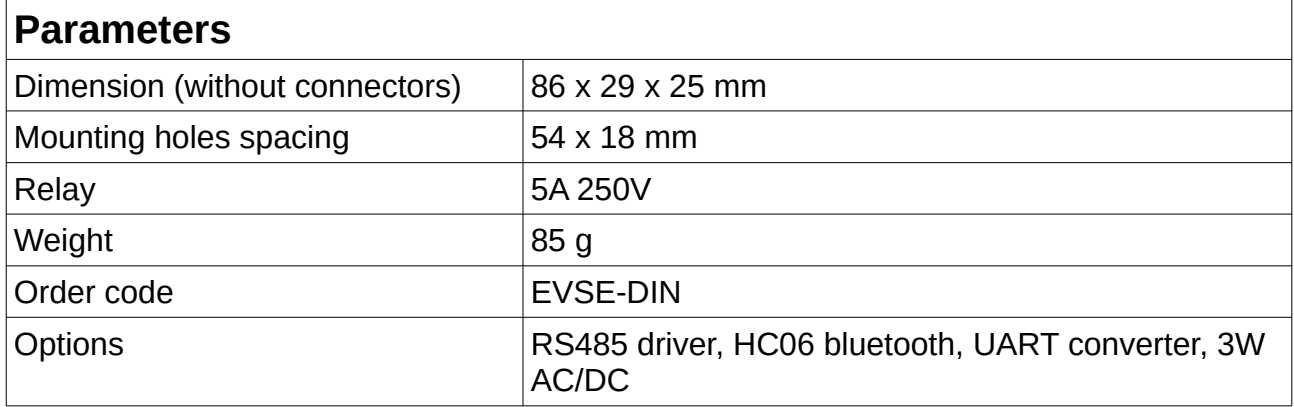

For the minimum installation you can only wire 6pin X1 connector (required: L,N,REL,PE,PP,CP).

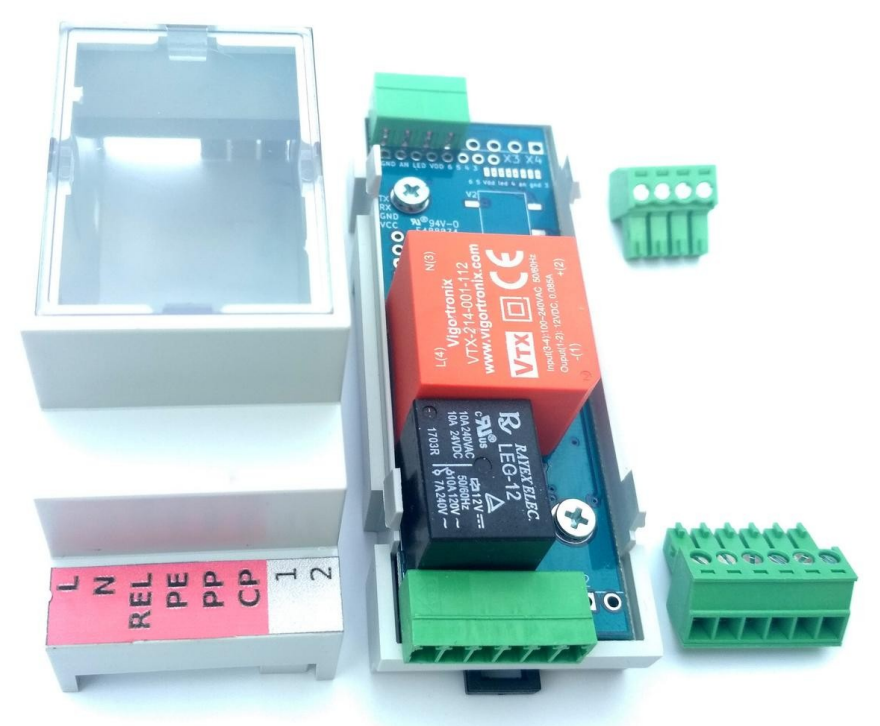

*Picture 2: EVSE DIN*

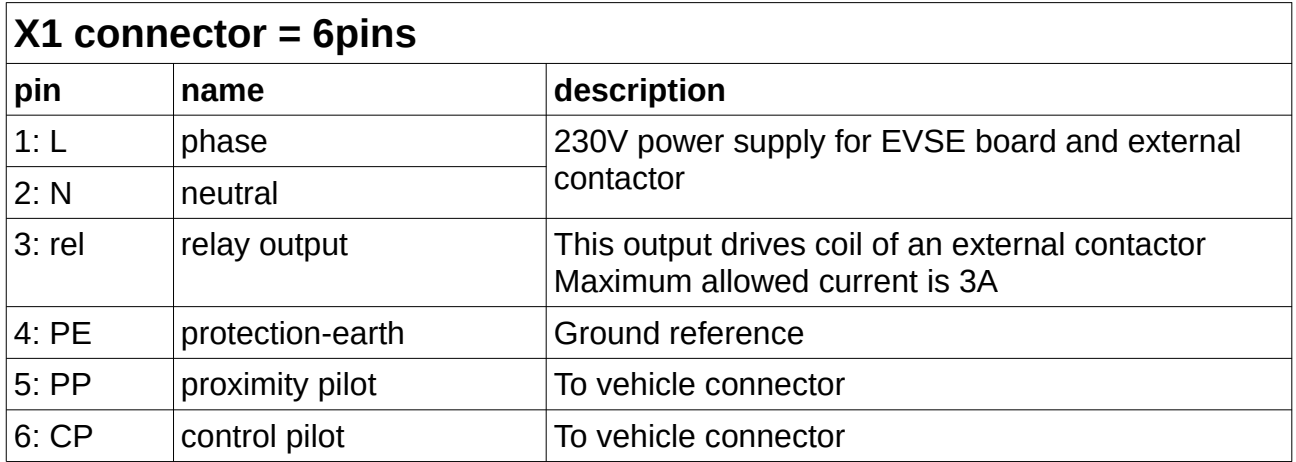

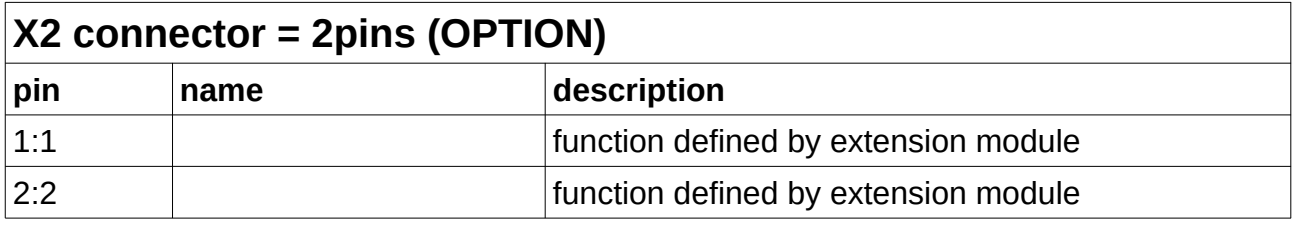

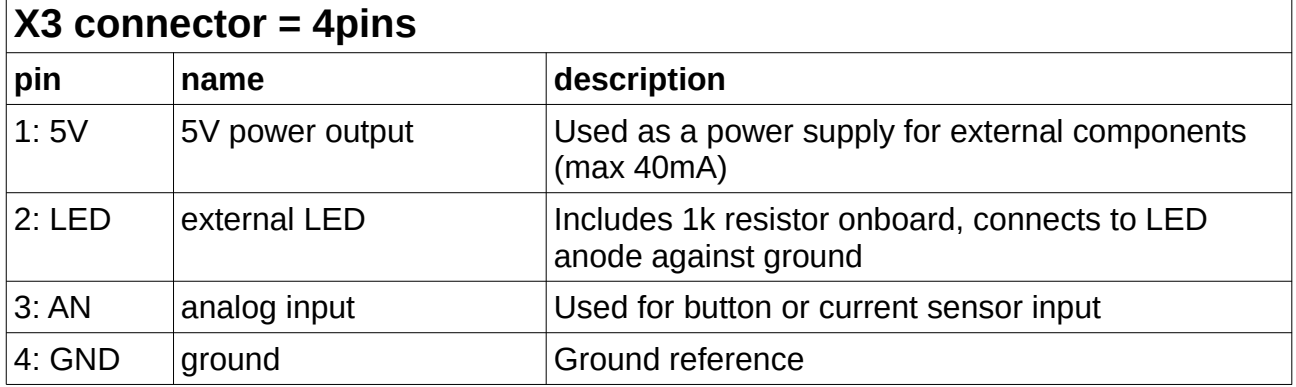

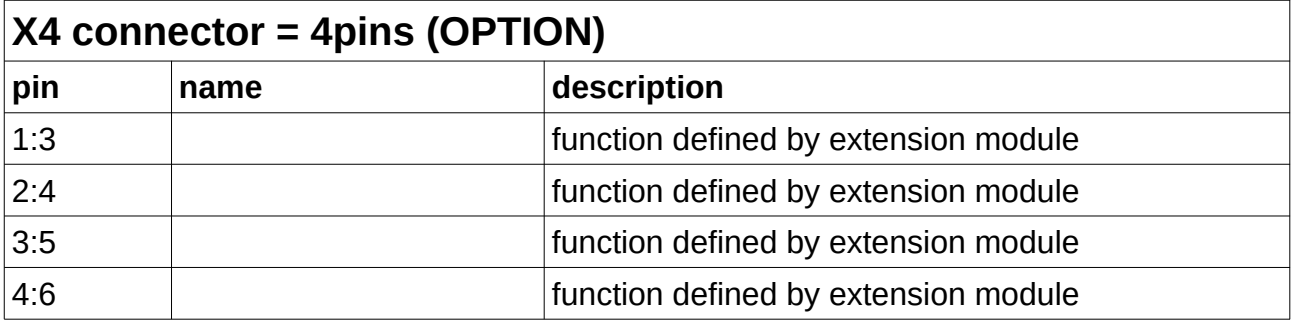

### **PROG connector = 5pin header (OPTION)**

same function as EVSE WB

### **UART connector = 4pin header (OPTION)**

can be used for direct connection of HC06 (female header)

### <span id="page-8-0"></span>**EVSE W16 - board description**

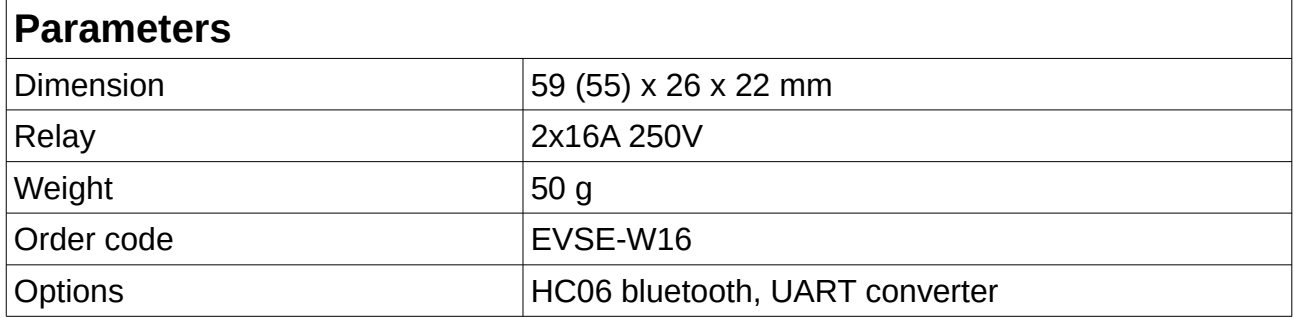

EVSE W16 is the smallest board and also includes power relays for 16A. It can be considered as a successor of the original Simple EVSE, but with improved CP driver to support all vehicles, new software and AC/DC + relay integration. Solderable terminals instead of plugs keep it smaller. It can be mounted in many kinds of small boxes including Type1 or Type2 female connectors.

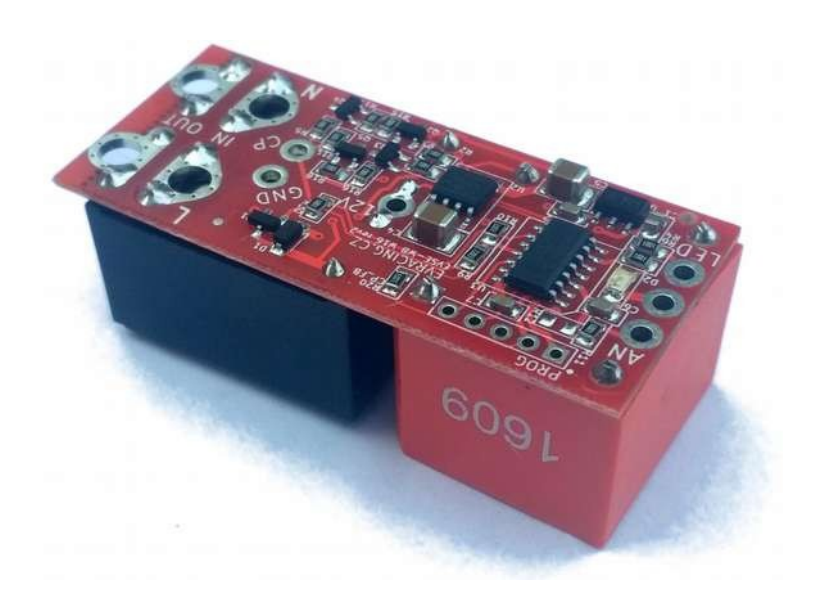

*Picture 3: EVSE W16*

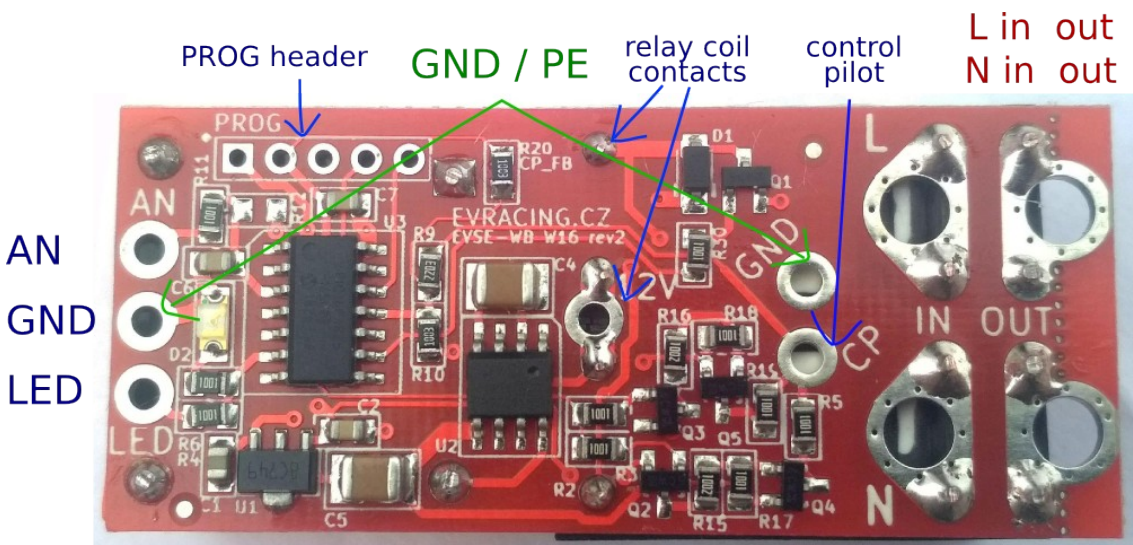

*Picture 4: EVSE W16 wiring details*

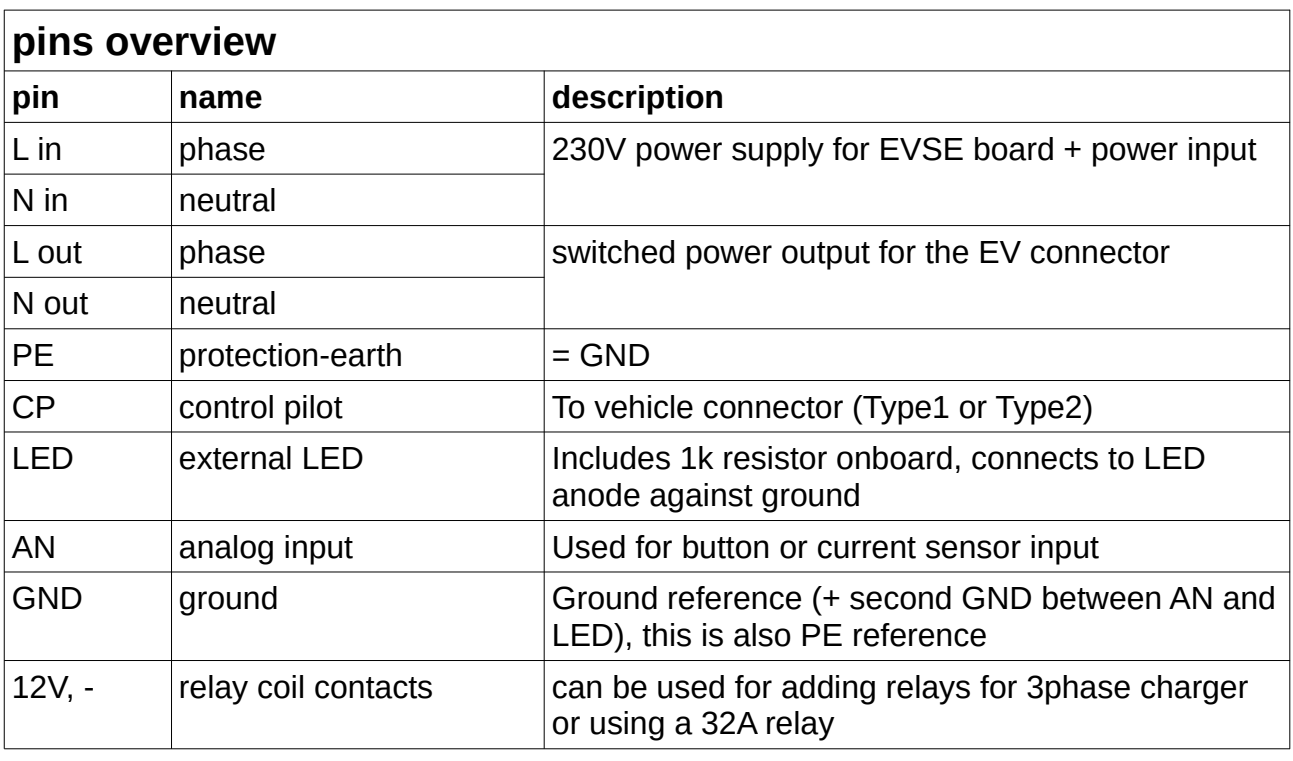

### **PROG connector = 5pin header (OPTION)**

same function as EVSE WB

## <span id="page-10-4"></span>**Customizations**

### <span id="page-10-3"></span>**Current limitation A – using PROG pin 5**

Check the table for details of how you can set the maximum current. This settings will override PIN 4 settings.

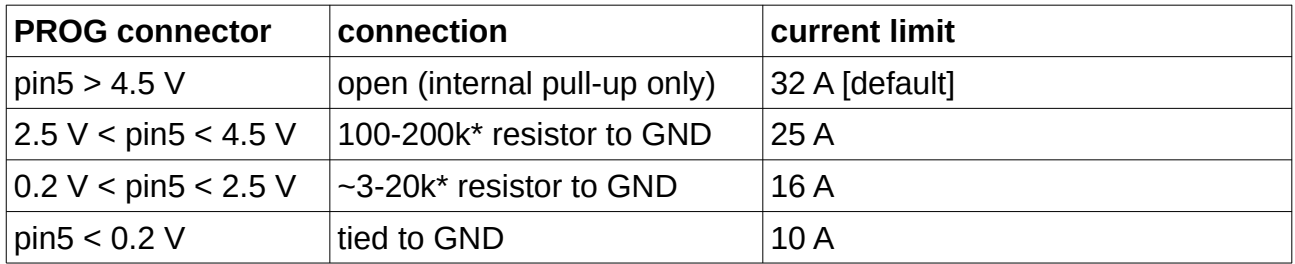

\* resistor value may differ since internal pull-up has no defined value from production (~50k supposed), in most cases 100k for 25A and 5k for 16A is recommended

### <span id="page-10-2"></span>**Current limitation B – using PROG pin 4**

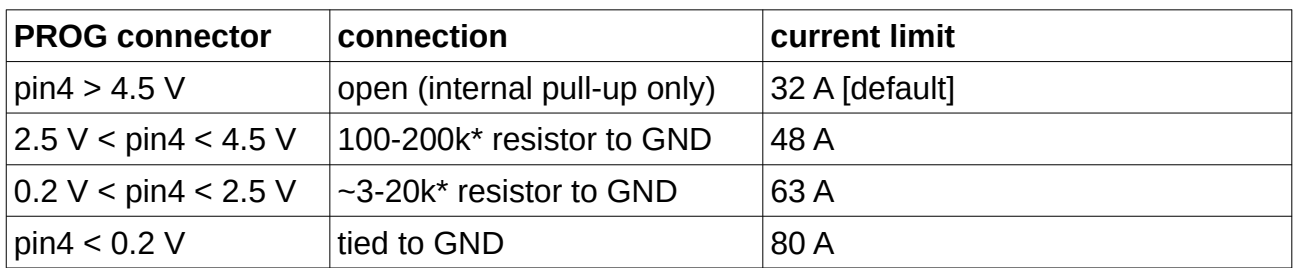

Check the table for details of how you can set the maximum current.

\* resistor value may differ since internal pull-up has no defined value from production (~50k supposed), in most cases 5k for 63A and 100k for 48A is recommended

### <span id="page-10-1"></span>**Precise current setting with Analog Input**

Press and hold button connected to Analog input AN of for a few seconds until LED starts to blink rapidly. Then count LED blinks which correspond to number of ampers. Please note that this limit will be set until you reboot the EVSE (make a power cycle). Button is connected the way that it pulls the signal down to ground (level <1V).

### <span id="page-10-0"></span>**Current limitation based on PV production**

We recommend to use any kind of control system (smart home PLC, Beaglebone with RS485 and SDM630 electricity meter, SDS micro...) and control the EVSE current continuously either by voltage input AN, via data communication (UART/RS485), or simply in 2 or more steps by relay outputs (EVSE is off, EVSE current low, EVSE current high). Each system is different as well as customer needs.

# <span id="page-11-2"></span>**Application examples**

In these application examples we suppose that customer uses appropriate contactor with 230V coil. Please check section "Recommended contactors".

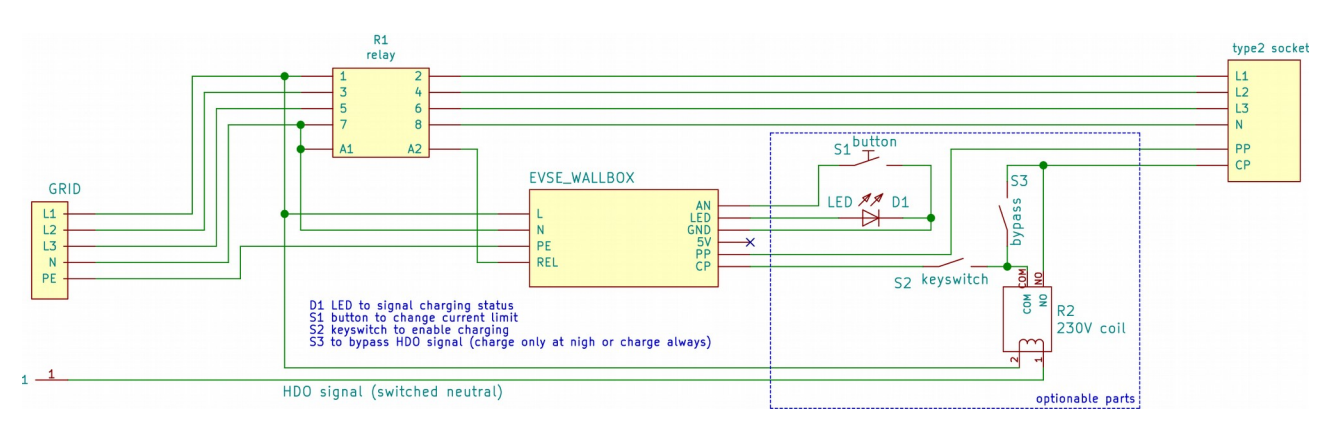

<span id="page-11-1"></span>**3phase wallbox with keyswitch and low tarif signal input**

<span id="page-11-0"></span>**3phase wallbox including a cable and plug**

In this example we make 3 phase Wallbox using DSIEC-2E cable. PWM duty will be limited by the size of R<sub>PP</sub> (refer to the *Theory of operation* chapter). If you do not connect any  $R_{PP}$  current will be limited to only 6A. If your EVSE includes a cable which is fixed then you can hard-wire  $R_{PP}$  resistor for cable's nominal value.

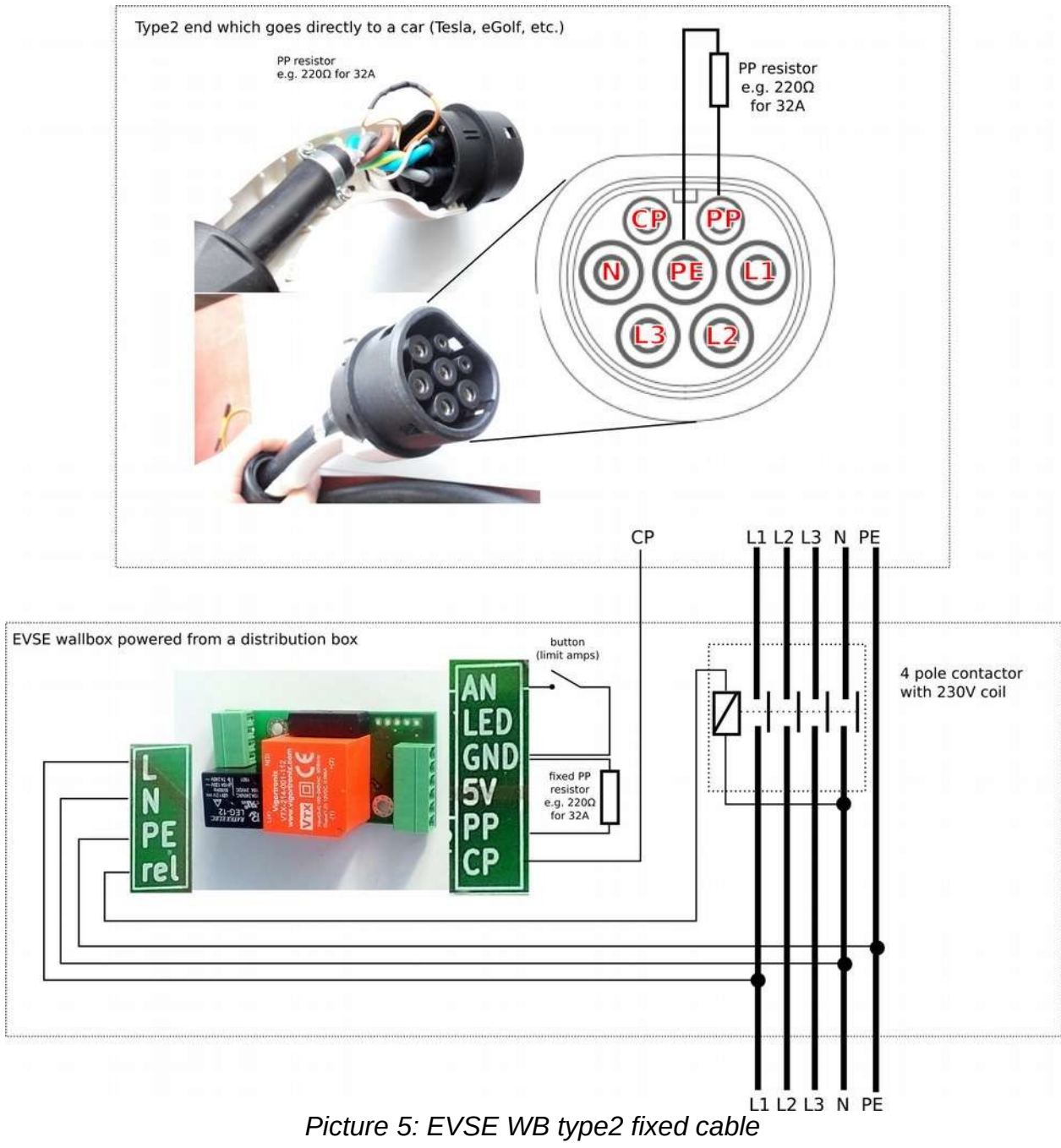

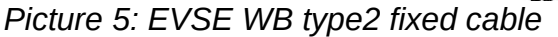

### <span id="page-13-0"></span>**32A EVSE with connector J1772**

With EVSE Wallbox board you can quickly build a charging station for your Nissan Leaf 6.6kW or any other vehicle equipped with J1772 plug.

#### *Optional Analog Input connection:*

The internal J1772 connection allows to use S1 proximity button as an auxiliary button for EVSE. With the help of this button you can easily change charging current with the smallest step of 1A (see Features - Precise current setting).

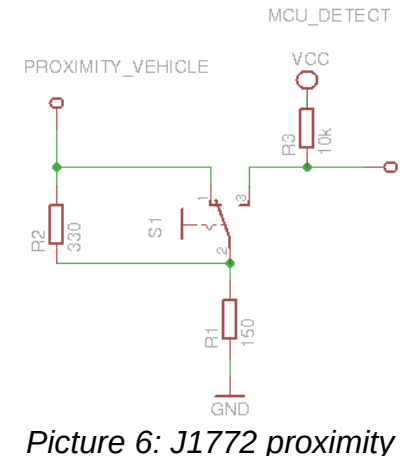

*button connection detail*

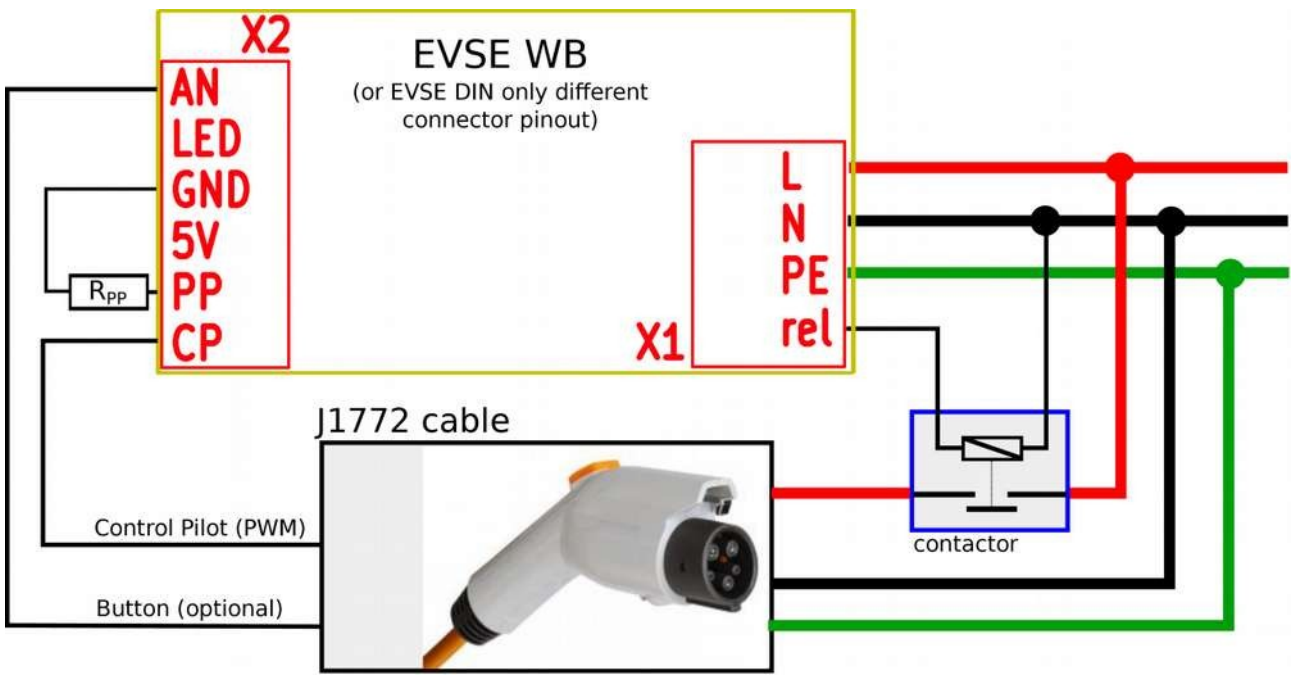

*Picture 7: J1772 connector - signal and power wires*

### <span id="page-14-1"></span>**Recommended contactors**

You should use relays / contactors equipped with 230V coil and connect them directly to the board connector X1. Here are some examples which relays can be used. The most common one (4pole contactor 25A) can be easily obtained in local electrical accessories shop (Conrad, K&V Elektro...)

- 3-phase, maximum current 20A (e.g. Tesla 11 kW): Noark Ex9CH25 40, Elko VS420
- 3-phase, maximum current 40A (e.g. Tesla 16.5 / 22 kW, ZOE 22 kW): Elko VS440, Eaton Z-SCH 230V/25-40
- 1-phase, maximum current 16-20A (e.g. Peugeot iOn 3 kW, Tesla 3-4kW): Eaton Z-R230/S
- 1-phase, maximum current 40A (e.g. Nissan Leaf 6.6 kW): RELPOL R40N or use normal 4-pole contactor

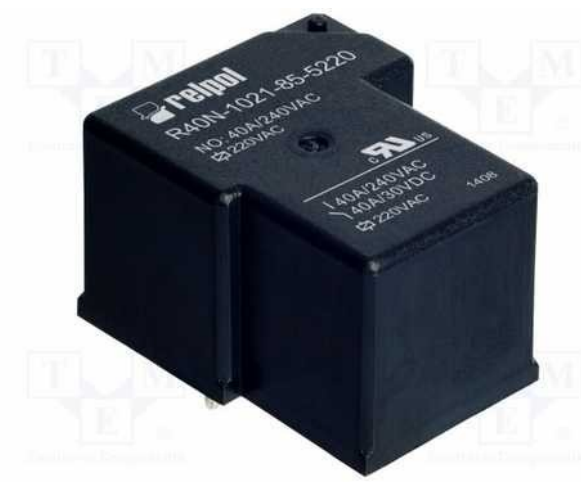

*Picture 9: 40A 1phase relay*

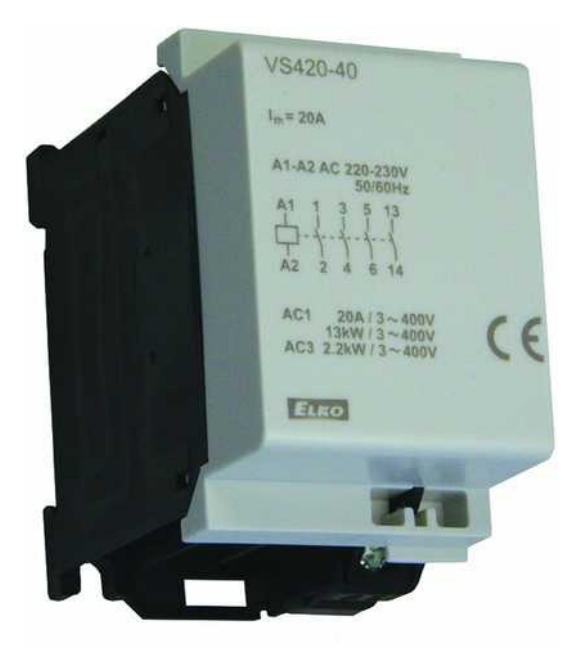

*Picture 8: 20A 3phase relay*

### <span id="page-14-0"></span>**Using external 12V relay**

In some cases it would be possible to use another 12V coil relay (maximum 0.8W coil consumption), however this approach requires desoldering of the original relay and is recommended only to advanced users. Automotive relays can handle sufficient currents however their voltage rating is not high enough.

Pins marked by pink are connected to a 12V relay coil:

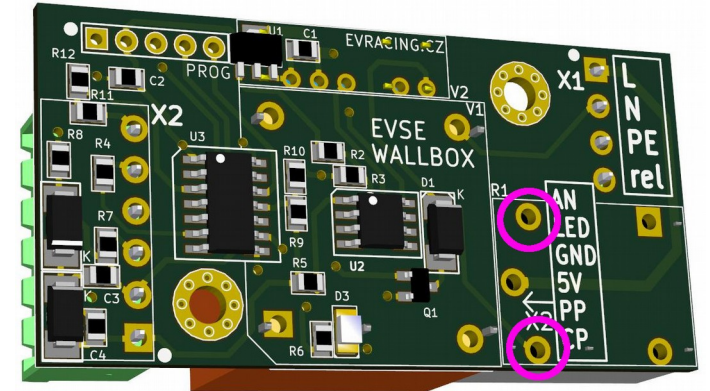

*Picture 10: EVSE WB - connecting 12V relay directly*

### <span id="page-15-1"></span>**Continuous EVSE current regulation using a pot (e.g. 6-32A)**

Use AN as EVSE voltage input and connect a potentiometer wiper. The other two terminals are to be connected to GND and 5V. Minimum 6A and maximum 32A can be adjusted in registers as needed.

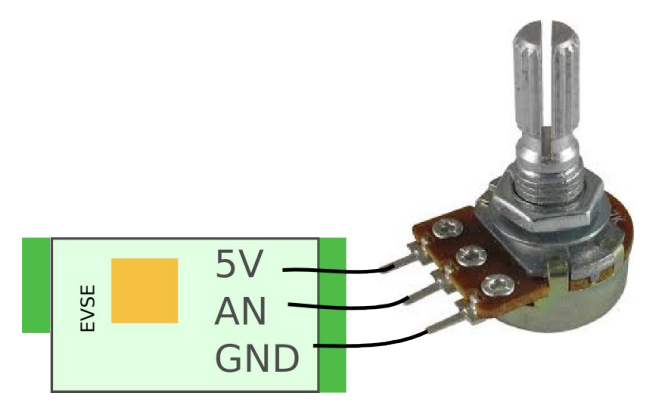

- set 2003 = 0 analog input current regulation
- $-$  set 2000 = 32A maximum current (AN = 5V)
- $-$  set 2002 = 6A minimum current (AN = 0V)

See the register table for more details. If you do not know how to change register values, please check "Advanced configuration" chapter.

### <span id="page-15-0"></span>**0 - 10V configuration**

Add a 1k resistor R12. R11 is also 1k and it will create a divider 1:1. Please note that this setup is recommended to use only with I/O modules having **0-10V analog output galvanically isolated.**

<span id="page-16-0"></span>**Cable selection guide**

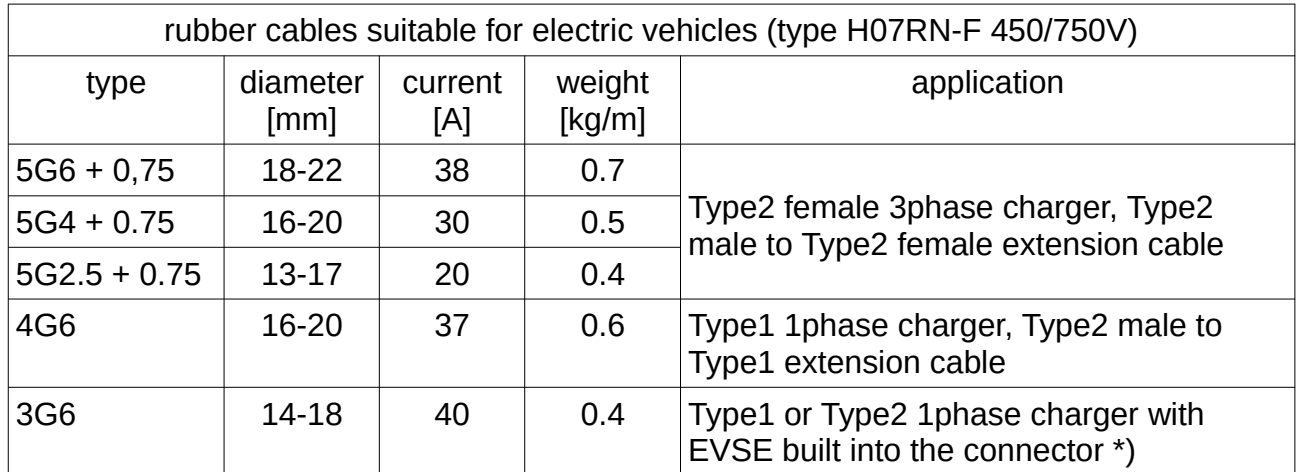

\*) other variants: 3x2.5mm 1phase, 5x2.5mm 3phase

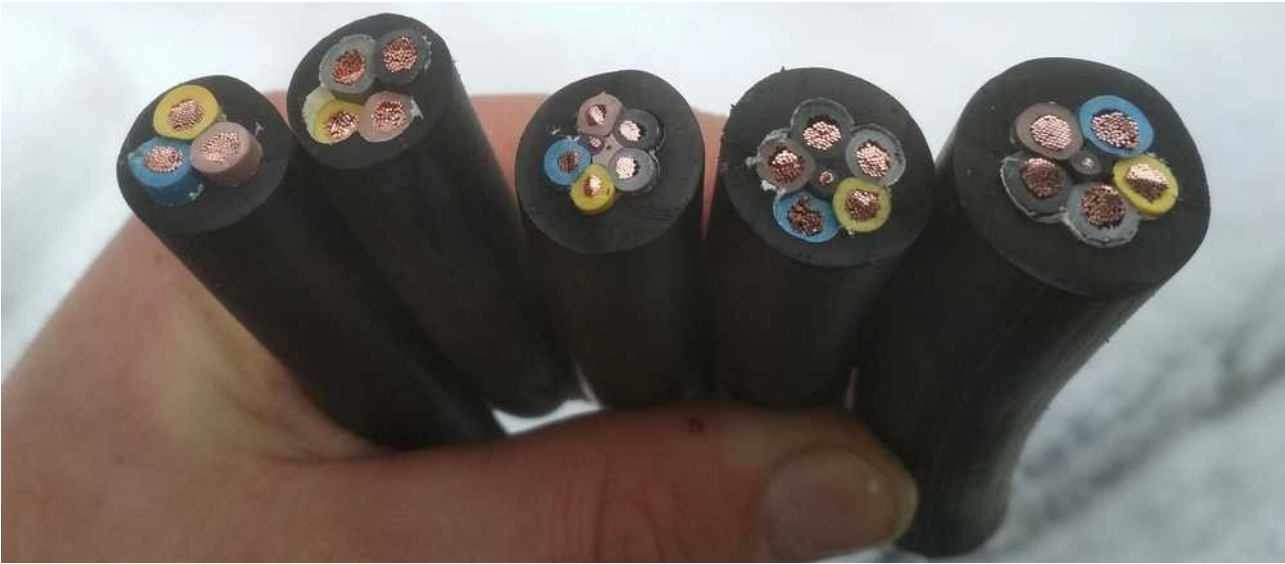

*Picture 11: 3G6, 4G6, 5G2.5+0.75, 5G4+0.75, 5G6+0.75*

### <span id="page-17-0"></span>**Customer solutions and projects**

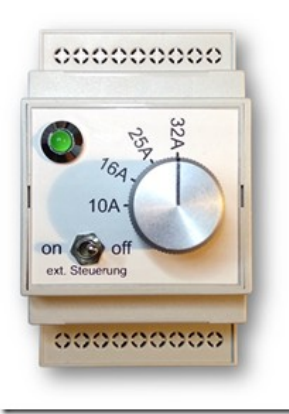

*Picture 13: EVSE WB in custom box with 4position current switch*

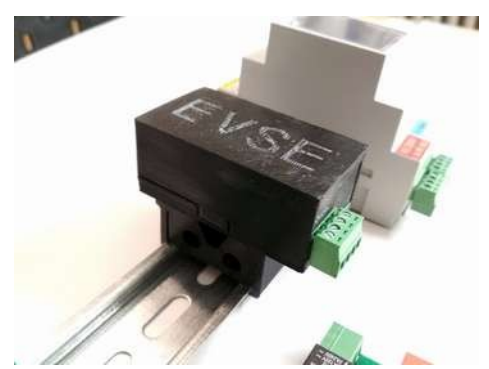

*Picture 12: 3D printer box for EVSE WB in comparison to EVSE DIN*

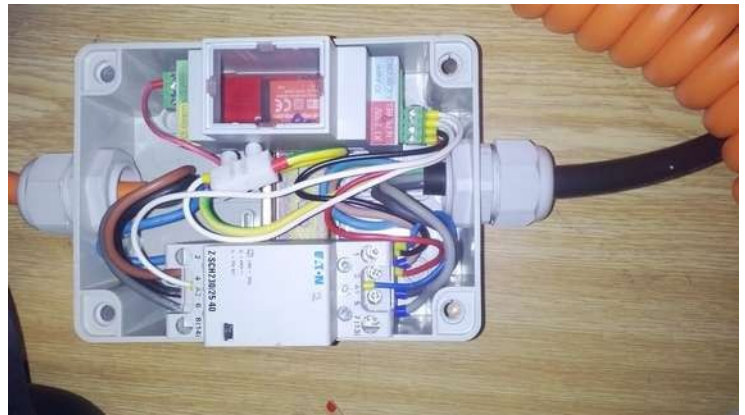

*Picture 14: Charging cable made with EVSE DIN together with 4pole contactor in a box*

**EVSE Control** 

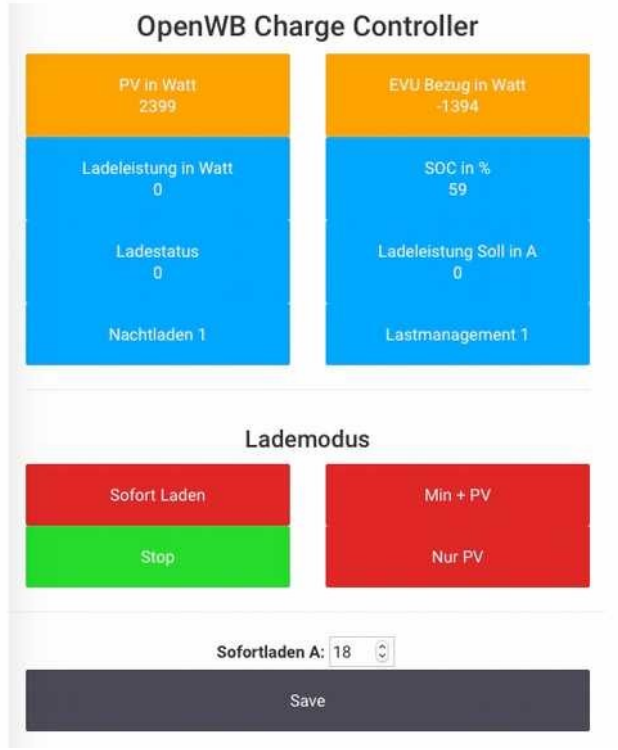

*Picture 15: SDM630 electric meter + EVSE DIN RS485, web interface (http:// openwb.de)*

 $=$ 

Charging...

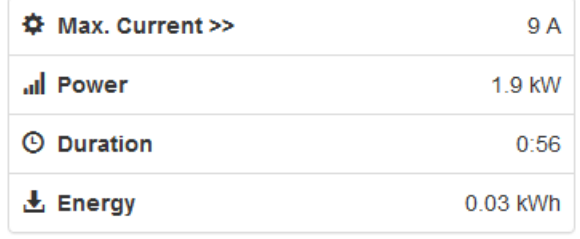

#### Deactivate EVSE

*Picture 16: Wifi interface for EVSE WB (https://github.com/CurtRod/SimpleEVSE-WiFi)*

# <span id="page-18-3"></span>**FAQ**

### <span id="page-18-2"></span>**1) How many PP resistors do I need?**

As described in more detail above in the schematic (page [12\)](#page-11-0), there must be one resistor in Type2 female (car side) and other resistor connected to an EVSE. Both are usually part of the extension cable Typ2 female (car side) to Type2 male (EVSE side). When using a fixed cable (not possible to disconnect from the EVSE) then the size of EVSE PP resistor can be "hardcoded" (modbus versions only, see register 2007 below) or a resistor of a fixed size have to be connected (usually 220 ohm for 32A cable).

### <span id="page-18-1"></span>**2) EVSE does not work (config problem)**

Make sure that the EVSE is not turned off (2005 configuration register). If the board does not respond at all, make sure the the UART parameters are correct (9600 baudrate, RX/TX+GND wired correctly). Did not the Modbus address change by accident (reg. 2001)?

Any kind of software / firmware / settings problem can be solved using a PicKIT and reprogramming the board from scratch using MPLAB IPE (do not forget to erase the chip too!). PicKIT 4 can be bought on Farnell [\(https://uk.farnell.com/search?st=pickit%204\)](https://uk.farnell.com/search?st=pickit%204). EVSE firmware is ready for download from this link: [http://evracing.cz/evse/evse-wallbox/fw\\_pickit/](http://evracing.cz/evse/evse-wallbox/fw_pickit/) .

Parameters and options:

- chip name is PIC16F1825
- "power target circuit from tool" (use 2-2.5V)
- "use high voltage program mode entry"
- pin1 is always marked (both on Pickit and the board too)
- if "power target circuit from tool" does not work, power the board externally

### <span id="page-18-0"></span>**3) LED indication explained**

Using the pin LED you can directly connect LED to indicate EVSE status. The output includes 1k resistor. External LED has the same indication function as on-board LED.

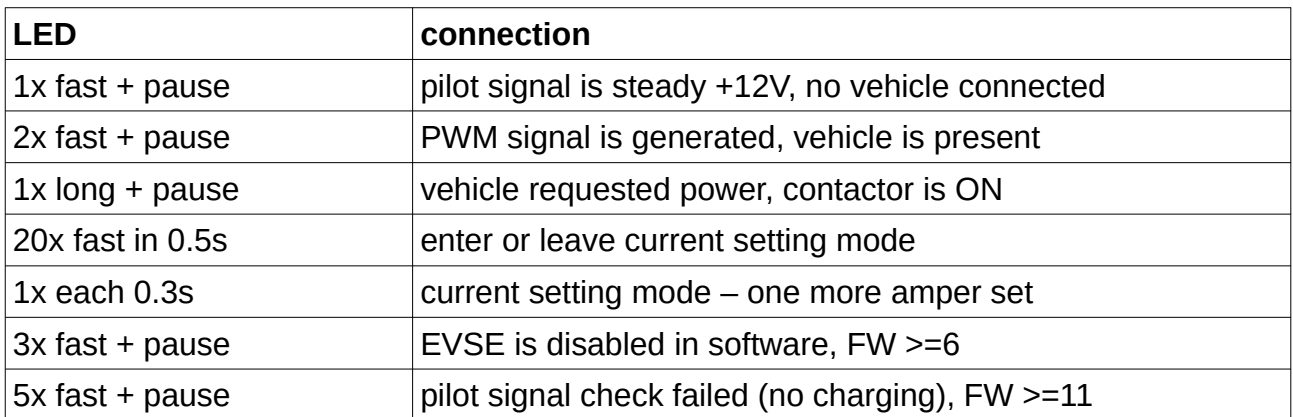

### <span id="page-19-0"></span>**4) How to keep current settings after grid failure?**

- see "advanced configuration" and enable communication (if necessary), see [NOTE#1](#page-25-0)
- see [HC06 bluetooth module + Android app](#page-20-0)
- set 2004 = 1 to save current set by button OR
- set 2000 = "desired amp value" to keep this maximum current every time

# <span id="page-20-1"></span>**Advanced configuration**

Beginning January 2018 all boards can be configured by MODBUS. By default MODBUS interface is disabled and old functions of PROG pins are kept. However you can enable it by grounding PIN4 and PIN5 of PROG connector while powering the board up please se[e](#page-25-0) [NOTE#1](#page-25-0) instead.

Physical layer is not galvanically isolated UART (0-5V) or optionable isolated RS485 EVSE DIN only.

The default device ID is 1 (can be changed in register 2001).

Some values can be then read or written over MODBUS protocol. PROG pin header is used for this purpose with following pinout:

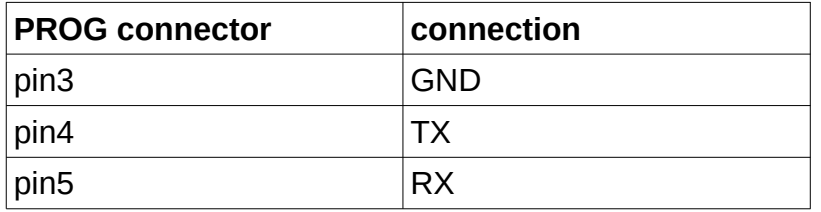

This feature is useful for further development and testing with EVSE Wallbox board and can be also a great way to interface other devices such as Raspberry PI, Ethernet UART bridges (e.g. WIZnet or USR serial-to-ethernet boards), various WiFi modules etc.

### <span id="page-20-0"></span>**HC06 bluetooth module + Android app**

Preferred way is to use HC06 Bluetooth converter and Android application developed for this purpose. By default the communication is disabled (see **NOTE#1** below register table), because the original analog functions of RX,TX pins are kept (for changing current by resistors).

You can download and install the app from here (\*.apk extension): http://evracing.cz/evse/ evse-wallbox/

HC06 is connected to PROG connector.

- 1. power up the board, HC06 should start blinking
- 2. pair your Android device with the adapter (default pin 1234)
- 3. open the EVSE app and choose the paired bluetooth adapter in its settings
- 4. hit connect button and wait for connection
- 5. read & write registers you need

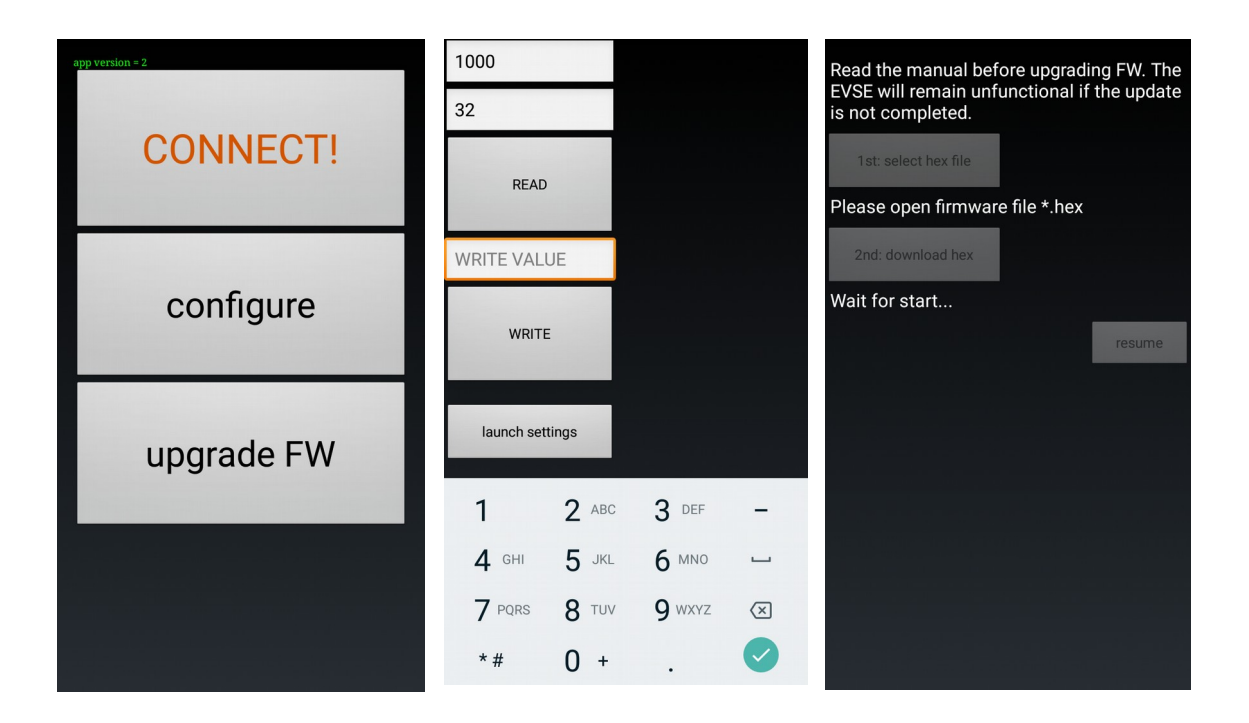

### <span id="page-21-1"></span>**Flashing new firmware**

Flashing new firmware using Android phone is supported (with bluetooth adapter) on all EVSE DIN devices and on EVSE Wallbox devices only with "modbus firmware". In order to flash new version of firmware bootloader mode must be enabled (last bit of the register 2005 - see the [below\)](#page-24-0).

### <span id="page-21-0"></span>**Bootloader mode**

If bootloader mode is activated the LED is solid on or off and it toggles when there is active communication. Bootloader mode can be turned off by changing the configuration register or it happens automatically after successful flashing of new firmware or there is a timeout of approximately 4 minutes.

When bootloader mode is activated, modbus slave address is set to 1.

The other way to enter bootloader mode is to keep analog input down when the device is booting (before powering on) for about 12 seconds (CHECK: or some more complicated way to prevent accidental bootloader turn on? CONCLUSION: if divider 1:1 used for AN => colision, result: this option disabled)

**Bootloader change with board having initial revision 10**: bootloader can be enabled by pulling MCLR (pin 1 PROG header) down for at least 12 seconds. This is needed for the case that software upgrade fails and there is no possibility to enable bootloader by changing the register.

### <span id="page-22-2"></span>**Troubleshooting**

If the download of a new firmware was not completed then you need to try it again, otherwise the board will not function properly. Last chance to fix badly programmed board is using PICKIT programmer (you can order PicKIT 4 on Farnell to get it fast).

### <span id="page-22-1"></span>**How to determine firmware version?**

If you power up the EVSE board and the LED is on for about 2 - 3 seconds you have Modbus firmware onboard and it is disabled. You can enable it this way [NOTE#1.](#page-25-0) Firmware revision can be then read from register 1005.

### <span id="page-22-0"></span>**Analog input control**

Charging current can be changed based on analog input AN voltage (when register 2003 = 0). Minimum value is set in register 2002 and maximum in register 2000. Default supported range is 0 - 5V. Analog input is referenced to GND and is not isolated

Charging current (I<sub>PWM</sub>) for the vehicle is calculated:

$$
I_{\text{PWM}} = U_{\text{AN}} / 5 * I_{\text{MAX}}
$$

Where  $U_{AN}$  is the voltage measured at the input AN and  $I_{MAX}$  is actual maximum current. Default is 32A, however it can be adjusted by settings or "current boost" / "current limit" feature or change in configuration register.

If the resulting current is smaller than 6A then the EVSE state will change to "pilot steady 12V" and vehicle stops charing. Minimum current can be also adjusted in the register.

# **Register table**

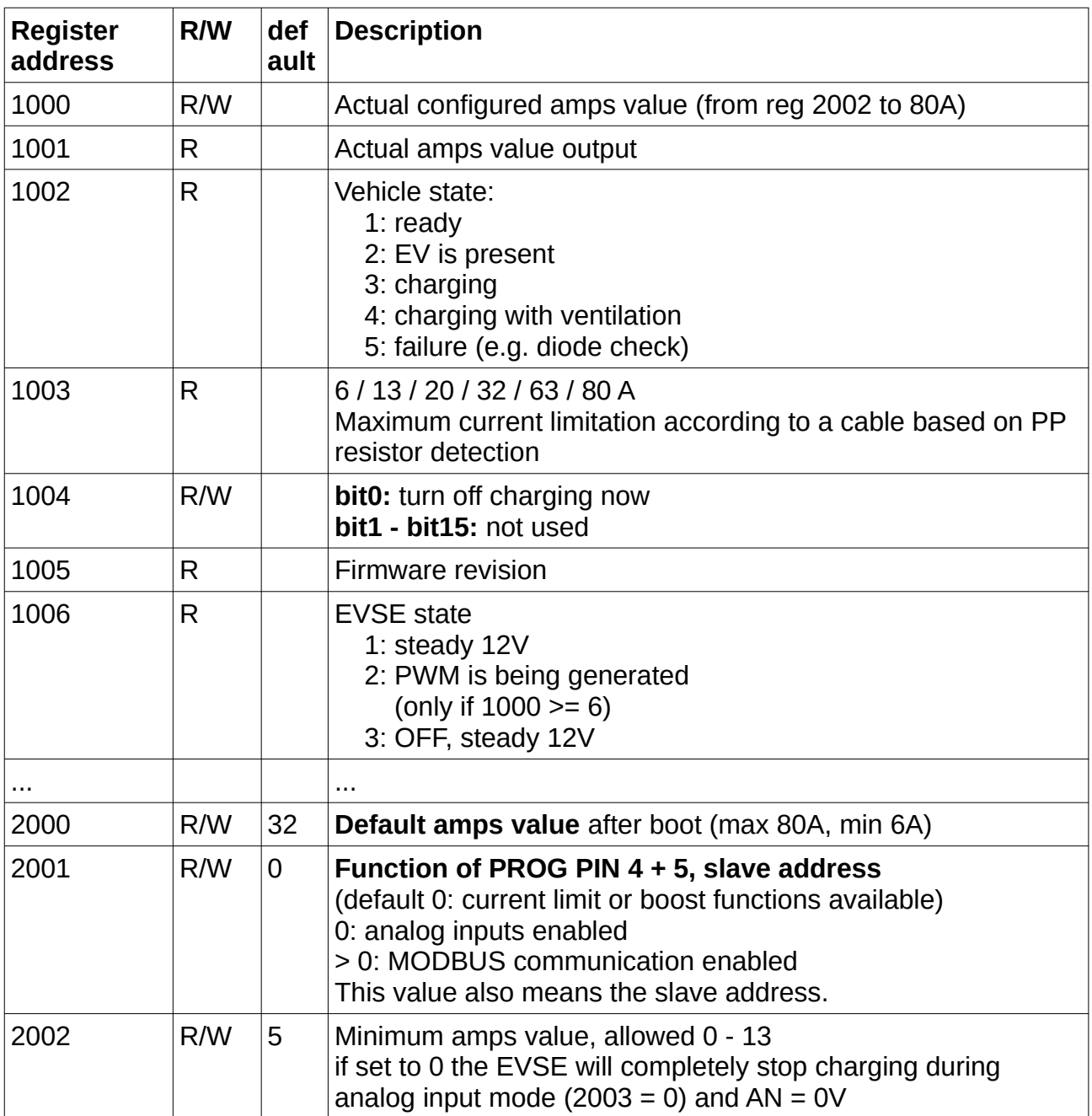

<span id="page-24-0"></span>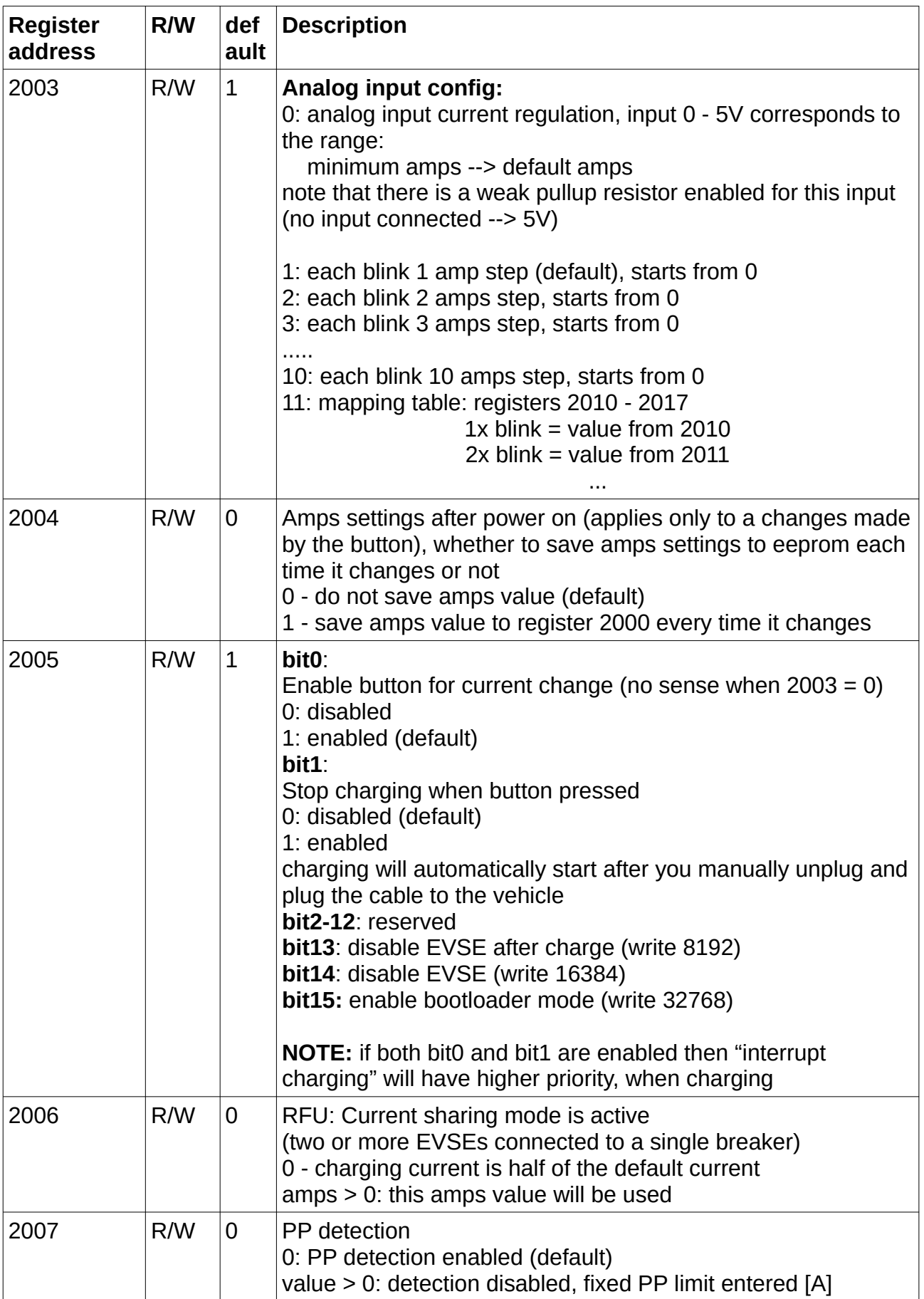

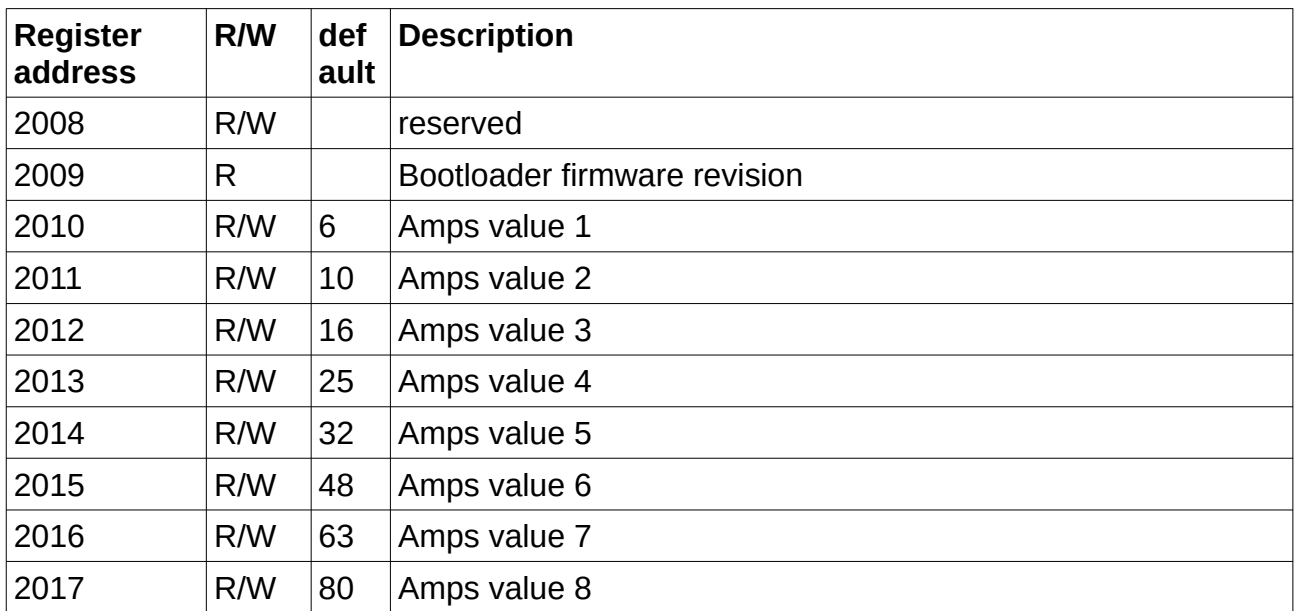

Register addresses are in decimal format!

<span id="page-25-0"></span>**NOTE#1:** By default MODBUS is NOT enabled, so the original analog input switches can be used (current limit and current boost functions). MODBUS can be enabled by pulling AN input down to GND while booting (= when you power the device up) at least 5 times within 3 seconds seconds (button activated). This will change register 2001 to the value 1, but it will not save the value permanently. Value will be saved after first successful R/W operation over MODBUS (register number >=2000).

**NOTE#2:** You can restore default settings of all registers by saving a value 65535 to the register 2010

**NOTE#3:** Only functions 03 (Read Holding Registers) and 16 (Preset Multiple Registers) are implemented. For more details please check:<http://www.simplymodbus.ca/FAQ.htm>

RFU: reserved for future use

## <span id="page-26-0"></span>**Firmware updates**

### **2019-04-26 revision 12**:

- RX buffer limit fix (mainly for RS485 systems)

### **2018-12-10 revision 11:**

- improved CP signal check (implements status E), requires feedback resistor 100k (rev3 board R20, rev2 board R13, DIN version R21)

- if you do not upgrade feedback resistor, do not use firmware 11+

### **2018-10-30 revision 10:**

- fix evse status register 1002 initial value (probably caused problems in OpenWB)

- modbus timeout set to 5 steps

#### **2018-08-28 revision 9:**

- combined code for EVSE DIN 485 and EVSE WB (but 2 different hex files)
- uart communication fix (RX overflow error check)
- weak pullup disabled for PP detection pin
- modbus timeout set to 3 steps

### **2018-02-06 bootloader v3:**

- fix: removed reconfiguration from bootloader code (causing rewriting reg 2002)

#### **2017-11-18 bootloader v2:**

- added possibility to turn bootloader on by hardware pin 1 (Vpp/MCLR)

### **2017-11-18 Androi app v2:**

- fixed .hex file parser (firmware upgrade), always use latest app version for firmware flashing!

### **2017-10-31 revision 8:**

- added "disable EVSE after charge" bit (register 2005)
- fixed issue with voltage AN input now follows minimum amps and does not turn off

### **2017-06-23 revision 7:**

- interrupt routine rewritten (modbus communication)
- correct vehicle status update, if pwm is not being generated

- modbus timeout set to 20 steps

### **2017-06-07 revision 6:**

- new configuration bits, register 2005 (disable EVSE, interrupt charging, change current)

- error code signalization

### **2017-05-03 revision 5:**

- fixed current limit based on cable PP resistor (and analog pin input)

### **2017-04-26 revision 4:**

- fixed amps value from AI (e.g. for max 32A reached only 31A and 5V input)

- fixed minimum amps value (was not taken into account)

### **2017-04-21 revision 3:**

- added bootloader (Android application)
- fixed bug with analog input not working while modbus enabled
- added control register 1004

### **2017-04-13 revision 2:**

- changeable slave address in reg 2001
- stop charging button function reg 2005 (no timeout, but wait for unplug & plug), bitfield introduced for more possible options
- added register 1005 (firmware revision number)

### **2017-02-17 revision 1:**

- initial version

## <span id="page-28-2"></span>**Communication examples**

### <span id="page-28-1"></span>**Read holding registers example**

### **01 03 03 E8 00 02 AA 2D (request)**

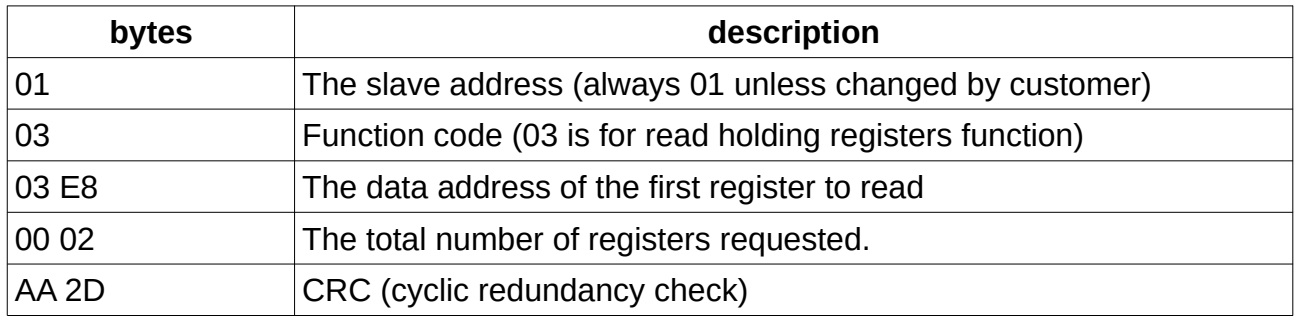

#### **01 03 04 8F B5 8F BA B4 0F (answer)**

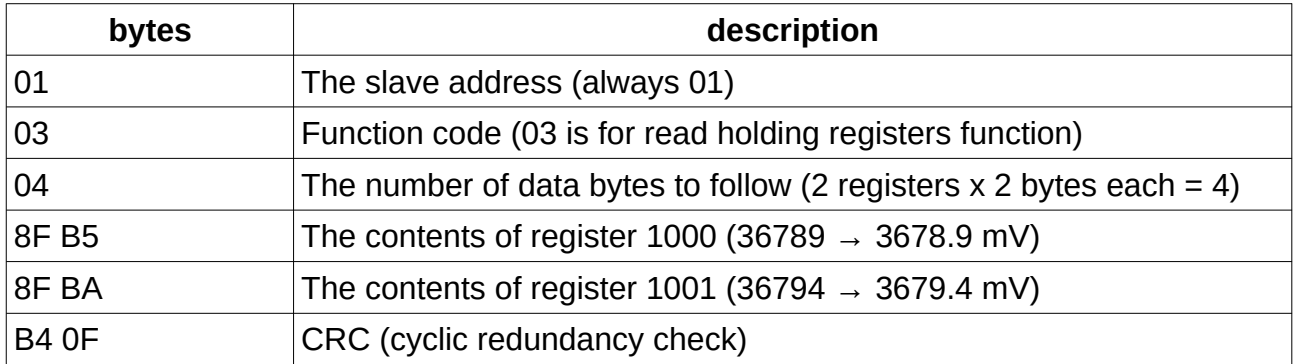

<span id="page-28-0"></span>**Reading the data out with Python (USB – serial adapter)**

You can use almost any MODBUS master utility for Windows / Linux / Mac. For common users we recommend using **QModBus** [\(http://qmodbus.sourceforge.net/\)](http://qmodbus.sourceforge.net/). There is also QModMaster [\(http://sourceforge.net/projects/qmodmaster/\)](http://sourceforge.net/projects/qmodmaster/) utility, but there may be a problem with write multiple registers function (there is bug in the software which causes register shift) - so use it carefully.

Advanced users can use Python / pymodbus [\(https://github.com/bashwork/pymodbus\)](https://github.com/bashwork/pymodbus) for further development or similar libraries.

In following example we read out first 7 registers

```
#!/usr/bin/python3
from pymodbus.client.sync import ModbusSerialClient
client = ModbusSerialClient(method = "rtu", port="/dev/ttyUSB0, baudrate=9600, 
stopbits=1, bytesize=8, timeout=1)
rq = client.read holding registers(1000, 7, unit=1)print(rq.registers)
```

```
#Reading the data out with Python (USB – serial adapter)
```